# **BAB III**

# **METODOLOGI PENELITIAN**

#### **3.1. Tempat dan Waktu Pelaksanaan**

Penelitian dilaksanakan di Yayasan Pendidikan Wakaf Said Na'um Jakarta tepatnya di ruang laboratoium komputer SMK Islam Said Na'um Jakarta, pada bulan Mei 2017 - Juli 2017. Waktu tersebut cukup efektif untuk melakukan penelitian.

#### **3.2. Metode Penelitian**

Metode penelitian yang peneliti gunakan adalah rekayasa teknik. Teknik (bahasa Melayu: kejuruteraan) atau rekayasa (bahasa Inggris: engineering) adalah penerapan ilmu dan teknologi untuk menyelesaikan permasalahan manusia. Hal ini diselesaikan lewat pengetahuan, matematika dan pengalaman praktis yang diterapkan untuk mendesain objek atau proses yang berguna (Wikipedia, 2017). Dalam penelitian ini yaitu mengimplementasikan *Voice over Internet Protocol* (VoIP) dengan menggunakan aplikasi *softphone*  berbasis *Session Initiation Protocol* (SIP).

Tahapan pembuatan sistem pada penelitian ini adalah sebagai berikut :

- 1. Melakukan perancangan VoIP berupa topologi jaringan yang telah dirancang pada gambar 2.9 dengan menggunakan IP Versi4.
- *2.* Melakukan *instalasi server* VoIP dengan Trixbox CE pada *Virtual Machine Virtualbox*
- 3. Melakukan konfigurasi *ekstension server* Trixbox CE

#### 4. Konfigurasi 3CX *Softphon*e

## **3.3. Analisis Kebutuhan**

# **3.3.1. Alat dan Bahan Penelitian**

Alat dan bahan yang peneliti gunakan dalam melakukan penelitian ini adalah sebagai berikut :

# **1. Perangkat Keras**

# *a. Server*

*Server* adalah sebuah komputer yang memiliki kemampuan kinerja lebih tinggi dibandingkan dengan komputer *client* dan berfungsi menyediakan pelayanan khusus kepada *client* di jaringan seperti *web server, mail server, data center, proxy server,* dll.

Komputer server dalam hal ini merupakan perangkat yang didalamnya terinstal sistem operasi jaringan, yang sengaja dibangun untuk melayani berbagai komunikasi data dari *client.* (Kadek Surya Pranata, 2013:36).

Spesifikasi server yang digunakan untuk membangun *server* VoIP adalah sebagai berikut :

- 1) PC, Intel Core i3
- 2) Hardisk 500 GB
- 3) 8 GB RAM DDR 3
- 4) Monitor 15"
- 5) Headphone

#### **b.** *Client*

*Client* adalah komputer yang bertugas untuk meminta layanan tertentu ke suatu *server*. C*lient* harus dilengkapi dengan aplikasi khusus untuk memanfaatkan layanan yang ditawarkan *server.* Sebagai contoh, untuk mendapatkan sebuah data ataupun informasi pada sebuah *web server*, maka *client* membutuhkan aplikasi *web browser* untuk mendapatkan layanan tersebut dari *server.* 

Pada penelitian ini, *client* membutuhkan aplikasi khusus untuk dapat meminta layanan pada *server* yaitu aplikasi *Zoiper* untuk *smartphone* dan aplikasi *3CX Phone* untuk PC*.*

#### **Spesifikasi** *Client Desktop*

- 1) PC, Intel dual core
- 2) Hardisk 500 GB
- 3) 2 GB RAM DDR3
- 4) Monitor 15"
- 5) Headphone

# **Spesifikasi** *Client Notebook*

- 1) *Notebook* Lenovo *Think Pad*, Intel Core 2 Duo CPU
- 2) Hardisk 160 Gb
- 3) 2 GB RAM
- 4) Layar 15,5"
- 5) Headphone

#### **Spesifikasi** *Client Smartphone*

- *1) Smartphone* ZTE V9820
- *2)* RAM 2 GB
- *3)* Layar 5"
- *4) Handsfree*

# **c.** *Router* **Mikrotik**

*Router* mikrotik adalah sebuah *router* yang menggunakan sistem operasi Mikrotik RouterOS. Pada penelitian ini mikrotik digunakan sebagai *router network* dan manajemen *bandwidth* . Router board miktorik yang digunakan pada penelitian ini adalah RB951 – 2n yang memiliki 5 buah *port ethernet*, 1 buah *acces point embedded* 2,4 GHz dan antenna *embedded* 1,5 dbi.

# *d. Access Point*

*Access Point* adalah sebuah perangkat yang digunakan untuk menghubungkan suatu perangkat dengan perangkat lain dengan menggunakan jaringan wireless. Pada penelitian ini *access point*  digunakan untuk menghubungkan jaringan LAN yang terhubung pada server dengan *smartphone* serta untuk mengubungkan dengan komputer di unit TKIT, SMPIT serta Yayasan*.* Perangkat yang digunakan adalah TP Link TL-WA801ND.

#### **2. Perangkat Lunak**

Komputer merupakan mesin yang memproses data menjadi suatu informasi. Komputer digunakan *users* untuk meningkatkan hasil kerja dan memecahkan berbagai masalah. Yang menjadi pemroses data atau pemecah masalah itu adalah *software* atau perangkat lunak. Bentuk terkecil dari perangkat lunak adalah operasi aritmatik (+, -, :, x) dan logika (AND, OR,  $>$ ,  $\lt$ ,  $=$ ). Dari operasi dasar ini disusun program atau perangkat lunak (Ivan Sudirman, 2003).

# **a.** *Server* **VoIP**

*Server* VoIP untuk penelitian ini menggunakan *trixbox CE (Community Edition),* server tersebut merupakan kompilasi dari beberapa program diantaranya server centos dan juga aplikasi asterisk sudah terdapat didalam *trixbox CE* ini.

#### **b.** *Client*

- 1) Sistem operasi menggunakan windows 7
- 2) *3 CX Phone* sebagai aplikasi *softphone* VoIP yang digunakan pada komputer ataupun laptop dan aplikasi *softphone* zoiper sebagai aplikasi yang digunakan untuk *smartphone.*

#### **c.** *Software* **Analisis QoS VoIP**

Untuk menganalis *Quality of Service* (QoS) berupa *delay*, *jitter* dan *packet loss* dibutuhkan sebuah software untuk menganalisisnya. *Software* analisis QoS VoIP yang digunakan pada penelitian ini adalah *Wireshark.*

#### **3.3.2. Lingkungan Yayasan Perguruan Wakaf Said Na'um**

Yayasan Perguruan Wakaf Said Na'um terletak di Jalan KH. Mas Mansyur No.25, Tanah Abang Jakarta Pusat. Di Yayasan Perguruan Wakaf Said Na'um terdapat 5 unit sekolah yaitu TKIT Said Na'um, SDIT Said Na'um, SMPIT Said Na'um, SMAI Said Na'um dan SMKI Said Na'um. Pada penelitian ini akan mengintegrasikan jaringan yang ada di setiap unit beserta yayasan untuk bisa berkomunikasi dengan menggunakan *Voice over Internet Protocol* (VoIP) yang memanfaatkan jaringan computer untuk bias melakukan komunikasi.

#### **3.4. Diagram Alir Penelitian**

#### **3.4.1. Tahapan Pembuatan Sistem**

Adapun tahapan penelitian yang dilakukan untuk *Implementasi Voice over Internet Protocol (VoIP) dengan menggunakan aplikasi softphone berbasis Session Initiation Protokol* adalah sebagai berikut:

**a. Melakukan perancangan VoIP berupa topologi jaringan yang telah dirancang pada gambar 2.9 dengan menggunakan IP Versi4.**

Pada sistem topologi jaringan tersebut menggunakan ISP Indie Home 100 Mbps yang menggunakan media transmisi fiber optik. Data internet dari ISP dialirkan melalui modem dan lalu lintas data diatur oleh *central router mikrotik*. *Router board mikrotik* yang digunakan pada penelitian ini adalah serie RB951-2n yang memiliki 5 buah port. Dalam penelitian ini menggunakan port ke 5, karena port 1 – 4 sudah digunakan oleh unit SMK untuk jaringan komputernya.

Untuk jaringan lokal menggunakan 2 media transmisi yaitu berupa kabel dan nirkabel, untuk media kabel menggunakan jenis kabel *UTP Cat5e* sedangkan untuk jaringan nirkabel menggunakan AP (*Access Point*).

Server VoIP berada pada jaringan unit SMK, untuk unit TKIT, SMPIT dan Yayasan terhubung dengan jaringan SMK melalui *Access Point* sedangkan untuk unit lainnya yang ingin terhubung dengan jaringan SMK menggunakan media kabel.

# *b.* **Melakukan** *instalasi server* **VoIP dengan Trixbox CE pada**  *Virtual Machine Virtualbox*

Sebelum *menginstall server* trixbox CE, install terlebih dahulu *virtual machine* dengan menggunakan aplikasi *virtualbox*. Aplikasi ini yang nantiya akan dijadikan sebagai *server virtua*l untuk *menginstall Server* VoIP trixbox CE.

Dalam penelitian ini dipilih menggunakan *virtual machine* karena dengan menggunakan *virtual machine* tidak menggangu sistem operasi, aplikasi dan juga data yang terdapat pada server, selain itu server pun aktif digunakan untuk proses ujian *Computer Based Test* (CBT) pada Ulangan Kenaikan Kelas (UKK).

Setelah *instalasi virtual machine*, langkah selanjutnya adalah menginstalasi *server* VoIP dengan menggunakan trixbox CE. Trixbox CE adalah sistem telepon berbasis *open source software.* Trixbox memungkinkan seorang atau individu untuk membangun sebuah jaringan telepon dengan menggunakan jaringan lokal maupun internet atau VoIP (Sutanto, 2015). Dan berikut adalah tampilan Trixbox CE.

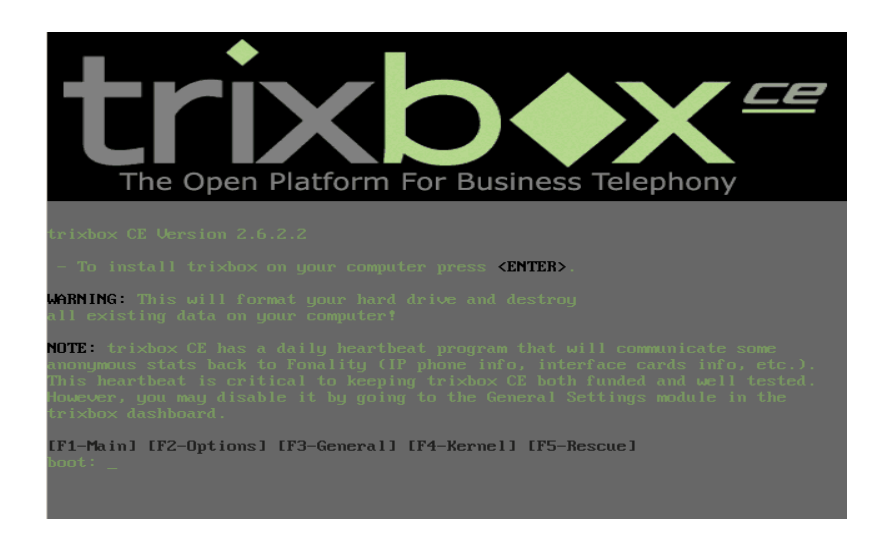

**Gambar 3.1 Tampilan** *Instalasi* **Trixbox CE**

## **c. Melakukan konfigurasi** *ekstension server* **Trixbox CE**

Konfigurasi Trixbox CE dapat dilakukan dengan 2 cara, yaitu menggunakan *web browser* dan menggunakan CLI *(Command Line Interface)*. Sebelum dapat mengkonfigurasi *server* trixbox, terlebih dahulu memberikan *IP Server* trixbox, setelah itu dapat mengaksesnya via *browser* komputer *client* untuk membuat *extension* number.

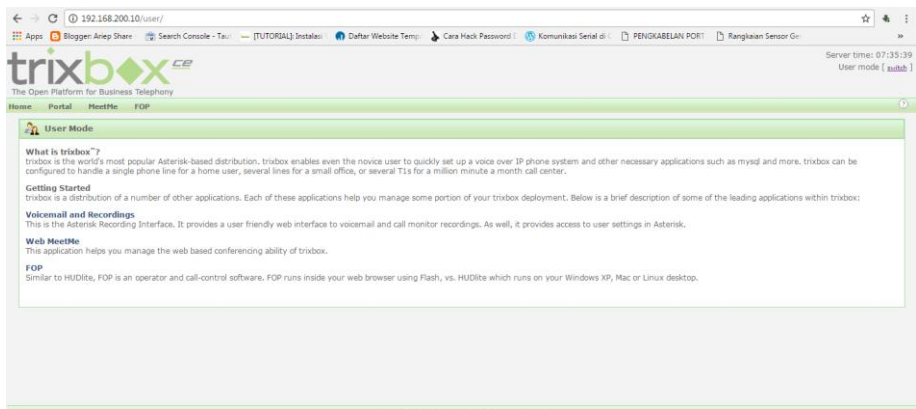

**Gambar 3.2 Halaman Awal Konfigurasi Via Browser**

*Exstension number* adalah nomor pengenal yang digunakan sebagai pengenal dalam VoIP seperti halnya IP pada *Host*. Untuk nomor *extension* diisikan dengan angka minimal 2 karakter. Dalam penelitian ini, penomoran dan penamaannya menggunakan 5 buah karakter, 2 karakter pertama untuk mencirikan unit, 3 karakter berikutnya untuk mencirikan *user*. Penomoran dan penamaannya adalah sebagai berikut :

| N <sub>o</sub>   | Penamaan           | Penomoran | Alokasi          |
|------------------|--------------------|-----------|------------------|
| 1.               | Yayasan Said Na'um | 01001     | Yayasan          |
| 2.               | TKIT Said Na'um    | 02001     | TK               |
| 3.               | SDIT Said Na'um    | 03001     | <b>SD</b>        |
| $\overline{4}$ . | SMPIT Said Na'um   | 04001     | <b>SMP</b>       |
| 5.               | SMAI Said Na'um    | 05001     | <b>SMA</b>       |
| 6.               | SMKI Said Na'um    | 06001     | SMK <sub>1</sub> |
| 7.               | Smartphone SMK     | 06002     | SMK <sub>2</sub> |

**Tabel 3.1 Penomoran dan Penamaan** *Ekstension*

# **d. Konfigurasi 3CX** *Softphon***e**

3CX *Softphone* adalah Aplikasi pada PC *client* yang digunakan untuk media komunikasi antar pengguna VoIP. 3CX *softphone* di *install* pada komputer *client.* Untuk berkomunikasi dengan menggunakan 3CX *softphone* menggunakan *headset* ataupun *handsfree.* Berikut tampilan 3CX Softphone .

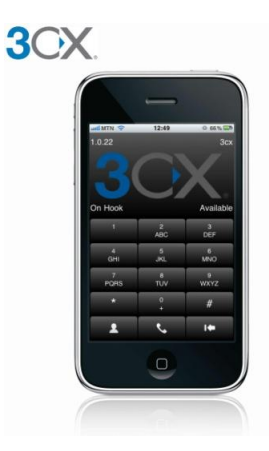

**Gambar 3.3 Tampilan 3CX Softphone**

Sedangkan untuk media *smartphone,* aplikasi softphone yang digunakan adalah *zoiper*. Dan berikut tampilan *zoiper* pada *smartphone*.

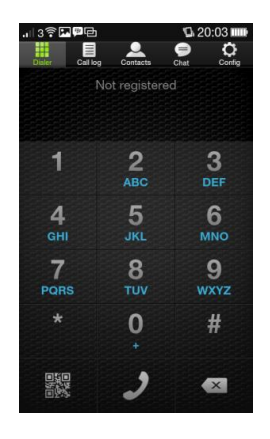

**Gambar 3.4 Tampilan** *Zoiper* **Softphone**

#### **3.5. Teknik dan Prosedur Pengumpulan Data**

Dalam implementasi *Voice over Internet Protocol* (VoIP) ini metode yang peneliti terapkan adalah sebagai berikut :

- 1. Studi Literatur
	- a. Membaca buku yang berkaitan dengan *Implementasi Voice over Internet Protocol (VoIP) dengan menggunakan aplikasi softphone berbasis Session Initiation Protocol (SIP).*
	- b. Membaca Jurnal yang berakitan dengan *Implementasi Voice over Internet Protocol (VoIP) dengan menggunakan aplikasi softphone berbasis Session Initiation Protocol (SIP).*
	- c. Membaca artikel yang berkaitan dengan *Implementasi Voice over Internet Protocol (VoIP) dengan menggunakan aplikasi softphone berbasis Session Initiation Protocol (SIP).*

# 2. Tinjauan Lapangan

Peneliti juga melakukan penelitian lapangan untuk mencapai sinkronisasi dan pembandingan antara teori-teori yang ada dengan praktek yang penulis hadapi di lapangan. Adapun metoda-metoda yang penulis lakukan antara lain.

a. Wawancara

Penulis melakukan wawancara langsung dengan narasumber yaitu dari pihak Yayasan Said Na'um, TKIT Said Na'um, SD IT Said Na'um, SMP IT Said Na'um, SMAI Said Na'um dan SMKI Said Na'um.

#### b. Observasi

Penulis melakukan pengamatan secara langsung pada Yayasan Wakaf Perguruan Islam Said Na'um.

#### **3.6. Teknik Analisis Data**

Pada penelitian ini membandingkan besar *bandwidth* yang digunakan dengan kualitas suara yang dihasilkan dengan menggunakan *Quality of Service*  (QoS) dan *Mean Opinion Score* (MOS).

#### **3.6.1. Besar** *Bandwidth*

*Bandwidth* adalah nilai hitung atau perhitungan konsumsi transfer data telekomunikasi yang dihitung dalam satuan bit per detik atau yang biasa disingkat bps yang terjadi antara komputer *server* dan komputer *client* dalam waktu tertentu dalam sebuah jaringan komputer (Wikipedia, 2017).

Besar bandwith yang akan dianalisa dalam penelitian ini adalah sebesar 64 Kbps, 128 Kbps dan 256 Kbps. Besar bandwidth tersebut dipilih berdasarkan referensi dari jurnal yang peneliti baca sebesar 64 Kbps - 512 Kbps pada Jurnal *Analisa Quality of Service (QoS) Voice over Internet Protocol (VoIP) Dengan Protokol H.323 dan Session Initiation Protocol (SIP)*  yang ditulis oleh Eko Budi Setiawan*.* Selain itu, karena pada penelitian ini menggunakan codec G.711, kecepatan suara pada codec G.711 adalah 64 Kbps (Rafdian Rasyid, 2004), sehingga peneliti menggunakan *bandwidth* dengan rentang 64 Kbps – 256 Kbps.

#### **3.6.2. Kualitas Suara**

Dalam berkomunikasi dengan suara diinginkan sebuah komunikasi yang utuh tanpa adanya gangguan dan tanpa terputus-putus, oleh karena itu kualitas suara yang optimal sangat dibutuhkan dalam membangun *Voice over Internet Protocol* (VoIP) ini. Untuk menentukan baik buruknya kualitas suara diperlukan analisa data suara secara langsung pada sistem yang akan dibuat nantinya. Dengan begitu dapat diketahui batas *limit bandwith* yang digunakan agar kualitas suara dapat berjalan dengan optimal.

Pada penelitian ini menggunakan 2 teknik pengujian yaitu dengan menggunakan *Quality of Service* (QOS) dan juga dengan menggunakan *Mean Opinion Score* (MOS). Kompresi suara (*Codec*) yang digunakan pada penelitian ini adalah Codec G.711 dimana *codec* ini tidak memiliki lisensi (*free*) dan telah terintegarasi di berbagai *softphone.* Untuk menganalisa kualitas suara digunakan *software WireShark* dimana *software* tersebut dapat menampilkan beberapa parameter QoS (*Quality of service*) seperti nilai *delay*, *jitter* dan *packet loss* pada suatu jaringan.

## *a. Quality of Service* **(QOS)**

*Quality of Service* (QoS) adalah kemampuan suatu jaringan untuk menyediakan layanan yang lebih baik pada trafik data tertentu pada berbagai jenis *platform* teknologi. QoS tidak diperoleh langsung dari infrastruktur yang ada, melainkan diperoleh langsung dengan mengimplementasikannya pada jaringan bersangkutan. Penanganan QoS dilakukan dengan memanfaatkan sumber daya jaringan secara optimal,

dibandingkan dengan menambah kapasitas fisik jaringan tersebut. Meningkatnya berbagai layanan akan meningkatkan lalu lintas aliran paket dengan berbagai laju kecepatan, yang akan membutuhkan kemampuan jaringan melalukan aliran paket pada laju kecepatan tertentu.Secara umum, ada beberapa parameter parameter penting yang mempengaruhi Quality of Service (QOS) layanan suara pada jaringan VoIP. Parameter ini dijadikan gambaran ukuran kinerja dari suatu jaringan VoIP. Beberapa parameter tersebut yaitu *delay, jitter* dan *packet loss.*

*1) Delay*

Delay merupakan waktu tunda dalam suatu pemrosesan data, dimana untuk kualitas delay dikatakan baik apabila waktu tundanya hanya sekitar 0 – 150 ms (ITU-T Series G. 2003). Beberapa delay yang dapat mengganggu kualitas suara dalam perancangan VoIP dapat dikelompokkan menjadi :

- *Propagation delay* (terjadi akibat transmisi melalui jarak antara pengirim dan penerima).
- *Serialization delay* (terjadi pada saat proses peletan bit kedalam circuit).
- *Processing delay* (terjadi pada saat proses coding, compression, decompression serta decoding).
- *Packetization delay* (terjadi pada saat proses paketisasi digital voice sample)
- *Queuing delay* (terjadi akbiat waktu tunggu paket sampai dilayani)
- *Jitter Buffer* (delay akibat adanya buffer untuk mengatasi jitter)

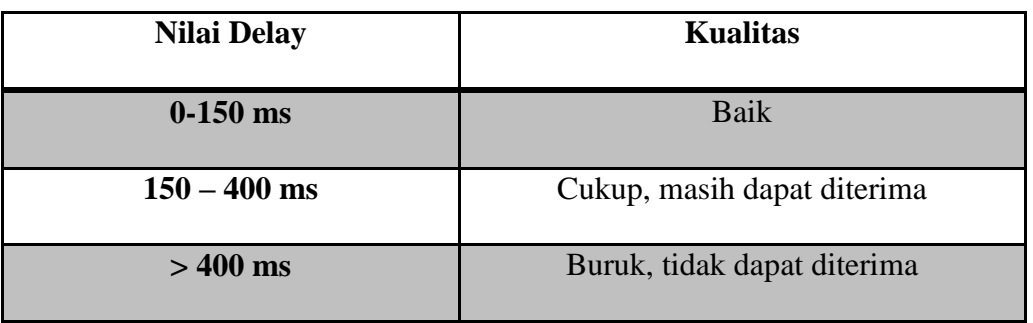

#### **Tabel 3.2 Parameter** *delay*

## 2) *Jitter*

*Jitter* adalah perbedaan selang waktu kedatangan antar paket di terminal tujuan, atau dengan kata lain *jitter* merupakan variasi dari *delay*. Besarnya nilai *jitter* mengakibatkan rusaknya data yang diterima, baik itu berupa penerimaan yang terputus-putus atau hilangnya data akibat *overlap* dengan paket data yang lain. Banyak hal yang dapat menyebabkan *jitter*, diantaranya adalah peningkatan *traffic* secara tiba-tiba sehingga menyebabkan penyempitan *bandwidth* dan menimbulkan antrian. Untuk kualitas *Jitter*  dikatakan baik apabila waktunya hanya sekitar 0 – 20 ms (Eko Budi S, 2012).

| <b>Nilai Jitter</b> | <b>Kualitas</b> |
|---------------------|-----------------|
| $0-20$ ms           | <b>Baik</b>     |
| $20 - 50$ ms        | Cukup           |
| $> 50$ ms           | <b>Buruk</b>    |

**Tabel 3.3 Parameter** *jitter*

# 3) *Packet loss*

*Packet Loss* yaitu jumlah paket yang hilang dalam suatu pengiriman paket data pada suatu jaringan. Beberapa penyebab terjadinya *packet loss* adalah adanya *noise,collision* dan *congestion*  yang disebabkan oleh terjadinya antrian yang berlebihan dalam jaringan. *Packet Loss* pada VoIP dikatakan baik apabila jumlah tingkatan paket yang hilang berkisar antara 0 s/d 0.5 % dari pengiriman data (Eko Budi S, 2012).

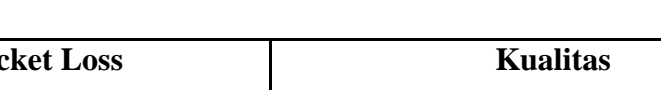

**Tabel 3.4 Standar** *Packet Loss*

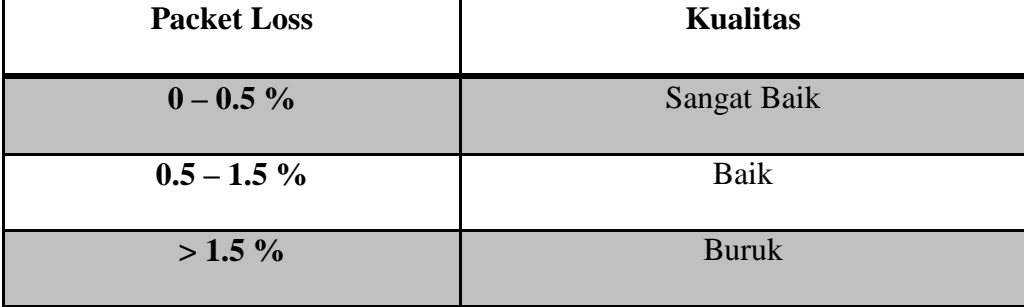

#### *b. Mean Opinion Score* **(MOS)**

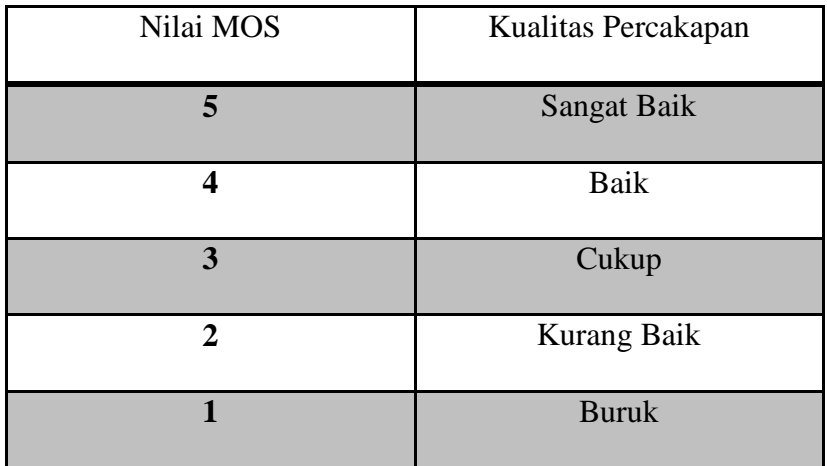

# **Tabel 3.5 Skala Penilaian** *Mean Opinion Score* **(MOS)**

Metode MOS dinilai kurang efektif dalam mengestimasi kualitas layanan suara untuk VoIP, karena tidak terdapatnya nilai yang pasti terhadap parameter yang mempengaruhi kualitas dalam VoIP serta setiap orang pasti memiliki standar yang berbeda-beda terhadap suara yang mereka dengar. Untuk lebih mempermudah dalam melakukan penilaian parameter MOS, digunakan 3 kategori penilaian dengan masih mengacu pada standar ITU (T-REC-P.800). Penilaian tersebut berdasarkan kualitas suara yang didengar, usaha yang diperlukan untuk mendengar, dan intensitas volume yang didengar (Eko Budi S, 2016).

| Nilai MOS      | Kualitas Percakapan            |
|----------------|--------------------------------|
| 5              | Sangat Jelas, Tanpa Noise      |
| 4              | Jelas, Sedikit Noise           |
| 3              | Cukup Jelas, Banyak Noise      |
| $\mathfrak{D}$ | Kurang Jelas, Sulit dimegnerti |
|                | Tidak Jelas, Tidak dimengerti  |

**Tabel 3.6 Penilaian MOS Kategori Suara yang Diperdengarkan**

**Tabel 3.7 Penilaian MOS Kategori Usaha**

| Nilai MOS | Kualitas Percakapan                   |
|-----------|---------------------------------------|
| 5         | Nyaman, Santai                        |
| 4         | Perlu sedikit usaha untuk konsentrasi |
| 3         | Perlu cukup usaha untuk konsentrasi   |
| 2         | Perlu banyak usaha untuk konsentrasi  |
|           | Tidak dimengerti dengan seluruh usaha |

**Tabel 3.8 Penilaian MOS Ketegori Intensitas Volume yang didengarkan**

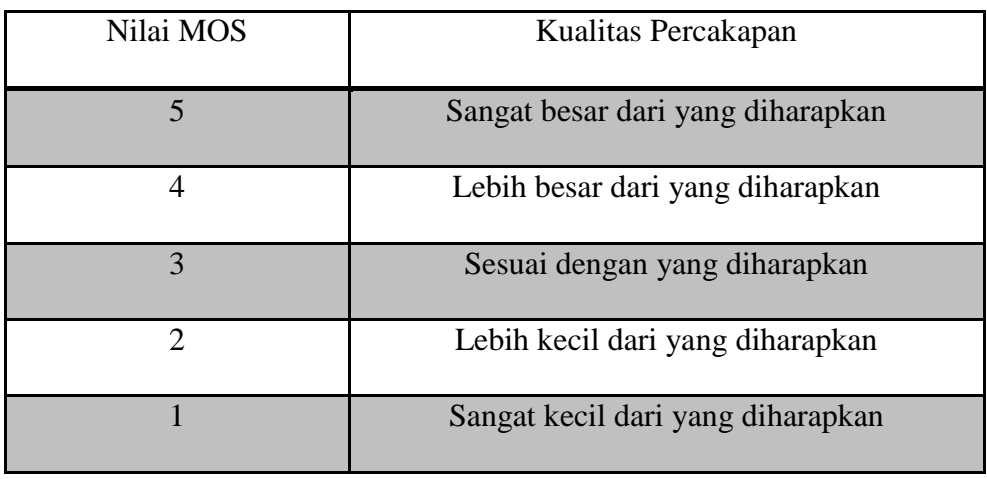

Untuk menguji kualitas suara dengan menggunakan *Mean Opinion Score* (MOS) dibutuhkan 2 orang untuk melakukan percakapan dengan menggunakan *Voice over Internet Protocol* (VoIP) dengan pengujian dilakukan sebanyak dua kali yaitu pada pagi hari dengan rentang waktu pukul 07.00 – 10.00 WIB dan pada sore hari dengan rentang waktu pukul 14.30 – 17.00 WIB.